netsh Port Proxy<br>
pivot c:\> netsh interface<br>
portproxy add v4tov4<br>
listenport=4000<br>
listenport=4000<br>
listenaddress=0.0.0.0<br>
connectport=22<br>
connectaddress=victim.tgt<br>
attacker \$ ssh<br>
states attacker \$ ssh<br>
attacker \$ ssh<br> metsh Port Proxy<br>
portproxy add v4tov4<br>
listenport=4000<br>
listenport=4000<br>
listenddress=0.0.0.0<br>
connectport=22<br>
connectaddress=victim.tgt<br>
attacker \$ sh<br>
victimadmin@pivot.tgt<br>
victimadmin@pivot.tgt<br>
connectaddress=victim. listenport=4000 connectaddress=victim.tgt attacker \$ ssh victimadmin@pivot.tgt

#### Don't Forget the Easy Stuff!

SSH trail through Linux: attacker \$ ssh pivotAdmin@pivot.tgt pivot \$ ssh victimAdmin@victim.tgt

attacker PS  $C:\>$  Enterpivot.tgt Or RDP session over Windows: attacker  $c:\rangle >$  mstsc.exe | | - Session fails /v:Pivot.tgt | | - Regain session, THEN: psexec.exe Now, with command execution on pivot: pivot  $C:\rangle >$  ssh victimadmin@victim.tgt No SSH available? How about PuTTY? Now the content of the search of the search for pssession double<br>
a season over Windows:<br>
The Seassion over Windows:<br>
The Seassion over Windows:<br>
The Seassion over Windows:<br>
The Seassion over Windows:<br>
Attacker c:\> mstsc.

Note that even if all the hosts in the chain run Windows, you can't typically PsSession twice because of how credentials are used. hop for more info.

### Upgrade Ugly Shells (pick one!)

pty.spawn("/bin/bash")' \$ ruby -e 'exec "/bin/sh"' listenaddress=0.0.0.0  $\left| \begin{array}{c} | \text{S} \\ \end{array} \right|$  /bin/sh -i or /bin/bash -i connectport=22  $\vert \vert$  \$ perl -e 'exec "/bin/sh";' netsh Port Proxy<br>
<br>
> netsh interface<br>
<br>
y add v4tov4<br>
<br>
x =4000<br>
x = 1000<br>
x = 1000<br>
x = 1000<br>
x = 1000<br>
x = 1000<br>
x = 1000<br>
x = 1000<br>
x = 1000<br>
x = 1000<br>
x = 1000<br>
x = 1000<br>
x = 1000<br>
x = 1000<br>
x = 1000<br>
x = 1000<br>
x = 10

## Further Upgrade Ugly Shells

Things seem off? Sometimes this can return functionality like arrow keys in a shell. victim \$ <Ctrl>z Upgrade Ugly Shells (pick one!)<br>  $\frac{1}{2}$  study -echonses in the strain of  $\frac{1}{2}$  states  $\frac{1}{2}$  for  $\frac{1}{2}$  for  $\frac{1}{2}$  for  $\frac{1}{2}$  for  $\frac{1}{2}$  for  $\frac{1}{2}$  for  $\frac{1}{2}$  for  $\frac{1}{2}$  for  $\frac{1}{2}$  for  $\$ attacker  $$$ fq victim \$ reset victim \$ export SHELL=bash victim \$ export TERM=xterm-256color in a period of the method to columns<br>
struby - e 'exec "/bin/sh";<br>
struby -e 'exec "/bin/sh";<br>
struby -e 'exec "/bin/sh";<br>
struby -e 'exec "/bin/sh";<br>
strubte are many ways to do so. This character is the structure of So 80 Further Upgrade Ugly Shells<br>
Things seem off? Sometimes this can return<br>
functionality like arrow keys in a shell.<br>
victim \$ <Ctrl >x<br>
victim \$ <Ctrl >x<br>
victim \$ <Ctrl >x<br>
victim \$ = sty raw -echo<br>
victim \$ = sty raw -ech Further Upgrade Ugly Shells<br>
Things seem off? Sometimes this can return<br>
functionality like arrow keys in a shell.<br>
victim  $\frac{2}{5}$  corrections<br>
victim  $\frac{2}{5}$  export<br>
victim  $\frac{2}{5}$  export<br>
victim  $\frac{2}{5}$  export<br>
v PowerShell sessions through Windows:  $\begin{array}{c|c} | & \text{victim } $ \text{ stry rows } 40 \text{ columns} \end{array}$ Unistenaddress=0.0.0.0<br>
connectport=22<br>
attacker \$ ssh<br>
attacker \$ ssh<br> **Pont Forgation -computer**<br>
attacker \$ ssh<br> **Pont Forgation -computer**<br>
Pont Forgation -computer<br>
Pont Forgation -computer<br>
pivot Admin @pivot.tyt<br>
p

### Maintain State with Screen

victim \$ session -S hackinz victim \$ session -r hackinz

Want more functionality than screen? Check out tmux.

Is your connection not stable enough for ssh? mosh is more forgiving of spotty connections.

### Manage Many SSH Connections

manage a wide array of ssh connections.

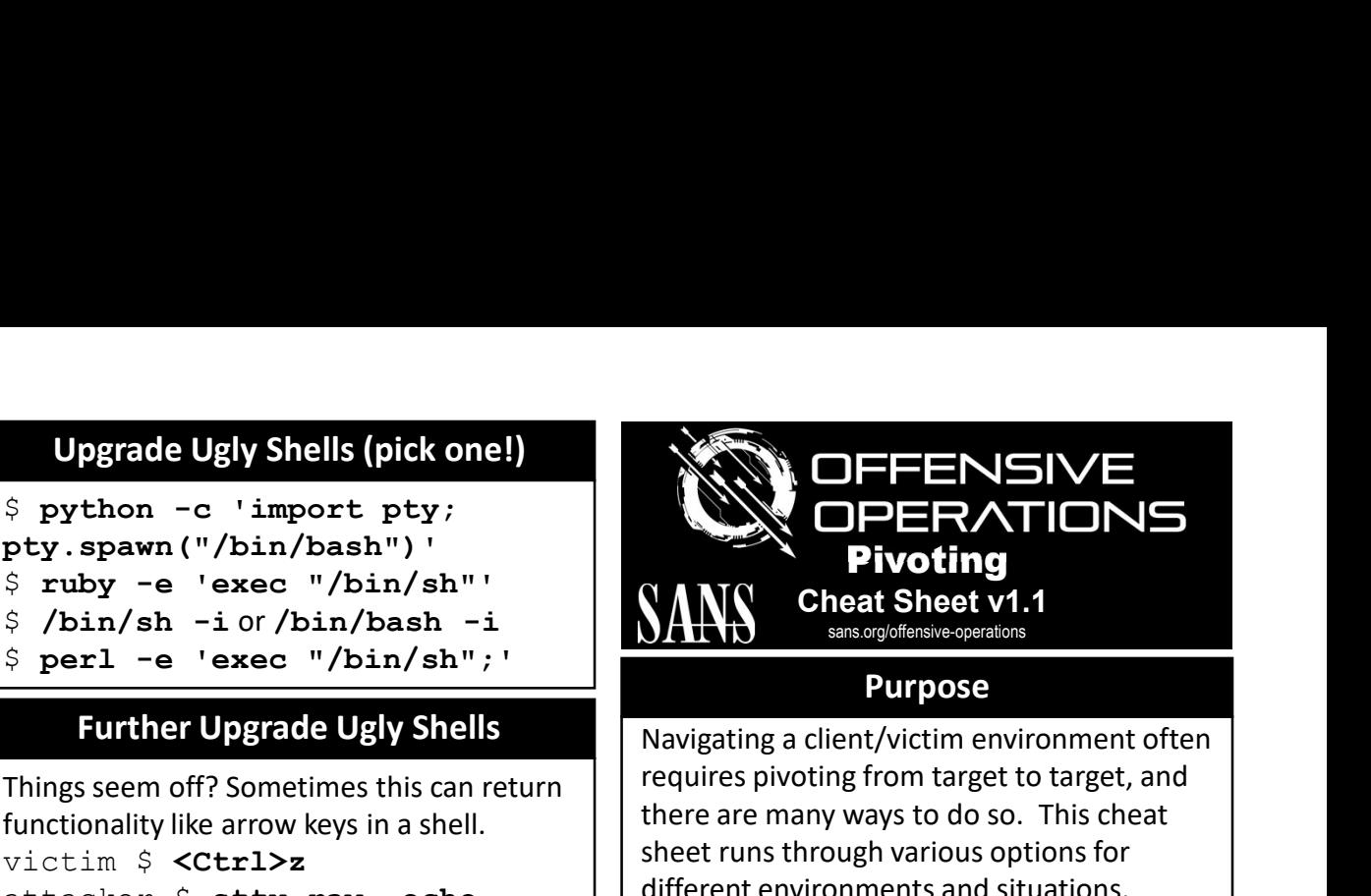

### Purpose

Navigating a client/victim environment often requires pivoting from target to target, and there are many ways to do so. This cheat sheet runs through various options for different environments and situations.

# How to Use this Sheet

Find a method that may fit your situation. In each, we model an attacker pivoting through pivot to reach SSH on victim. Substitute hosts and ports to fit your need.

Pay attention to prompts as they will identify the host where the command should be run AND what type of prompt, i.e. Windows cmd.exe ( $c$ : \>), PowerShell (PS), or Linux (\$ or #). The diagram in the center should help. Find a method that may fit your situation. In<br>each, we model an **attacker** pivoting through<br>**pivot** to reach SSH on **victim**. Substitute<br>hosts and ports to fit your need.<br>Pay attention to prompts as they will identify<br>the victim \$ stry rows 40 columns<br>
80<br>
Maintain State with Screen<br>
victim \$ session -s hackinz<br>
-session fails<br>
Pay attention to prompt, as they will id<br>
the host where the command should be<br>
AND what type of prompt, i.e. Wind

Replace terms like victimAdmin and victimPass with appropriate credentials for the given system.

On the back, there are some extra goodies something that feels more like a real Bash session.

Have fun, good luck, and pivot mercilessly!

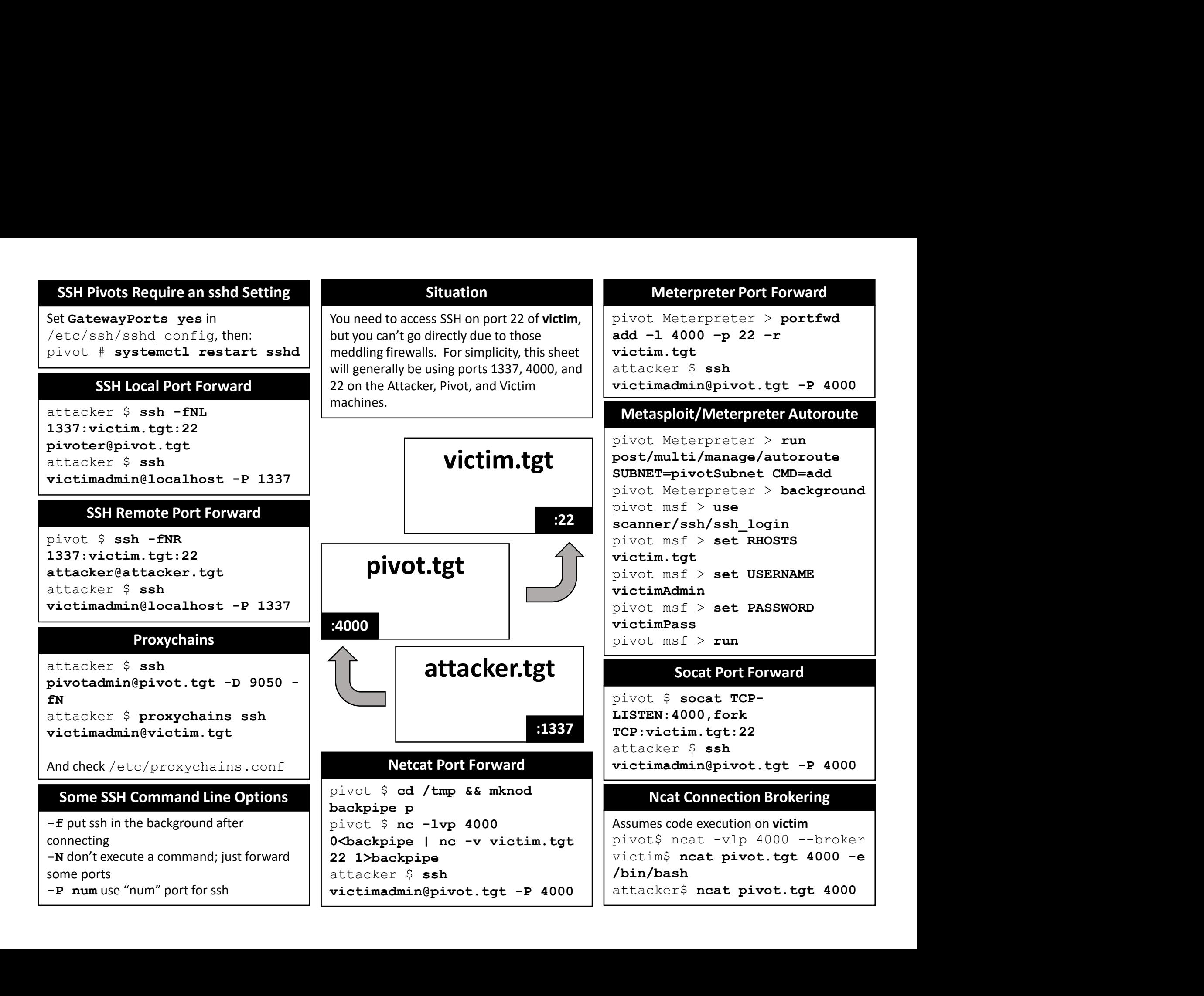